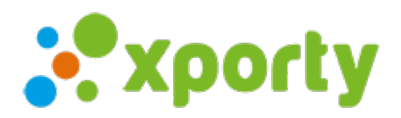

## **¿Cómo hago para pasar los participantes clasificados a playoffs?**

Si el formato de juego es liga o "**Liguilla de grupos + Cuadro eliminatorio** " puedes generar automáticamente el cuadro eliminatorio de la siguiente manera:

Pulsa en el botón de configuración de la fase de liga o liguilla y selecciona:

- **"Generar fase eliminatoria (playoffs)"** si aún no ha finalizado la fase de liguilla. Esta opción te permite crear un cuadro nuevo o modificar las opciones del cuadro actual.
- **"Pasar participantes a fase eliminatoria (playoffs)"** si ya ha finalizado la fase de liguilla. Por defecto el sistema pasará de forma automática a los participantes al cuadro, usa esta opción sólo si has realizado algún cambio en la configuración una vez finalizada la fase de liguilla y quieres volver a pasar a los participantes al cuadro.

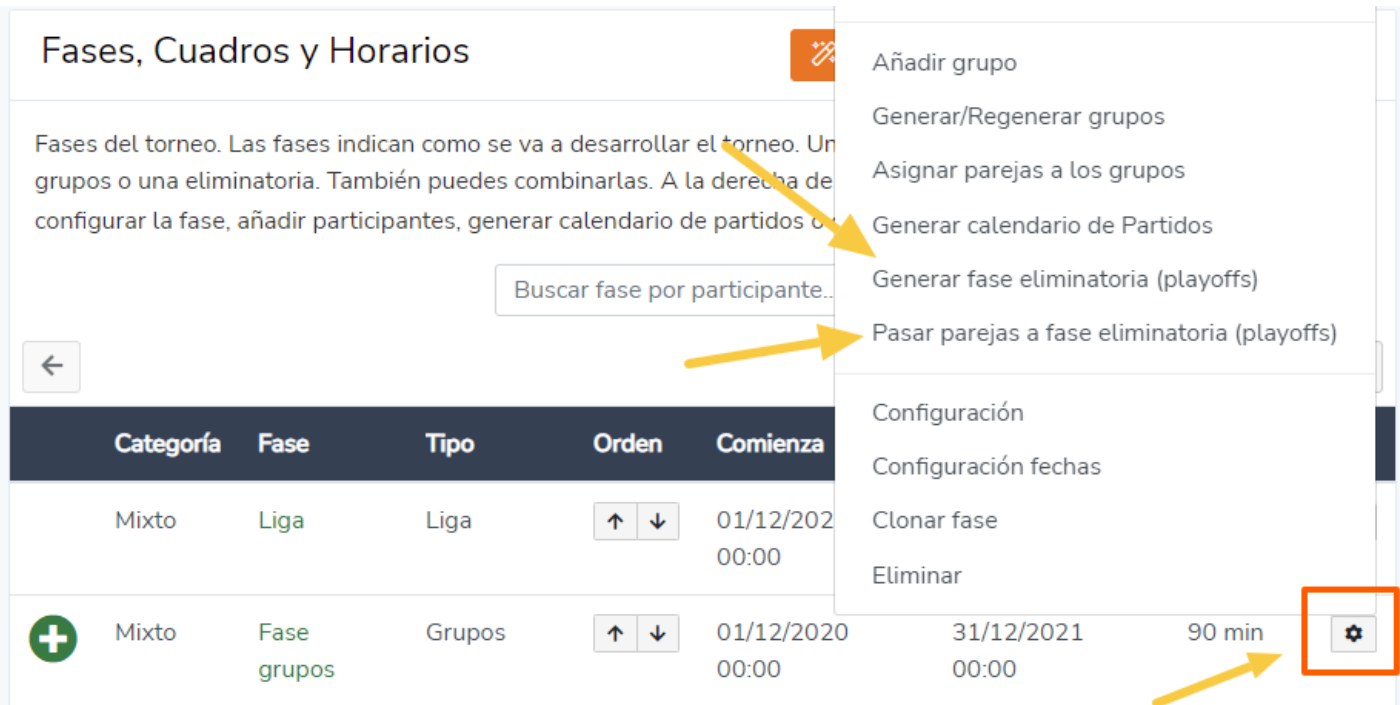

Indica el nombre de la fase eliminatoria, participantes que clasifican, cruces, etc. **Si la fase de liga o liguilla aún no ha terminado marca la casilla "Generar cuadro vacio con etiquetas"** para generar un cuadro indicando las posiciones en los cruces (Ejemplo: 1º Grupo A vs 4º Grupo B, etc..)

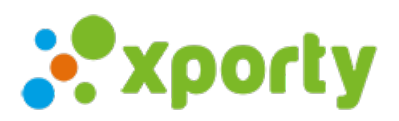

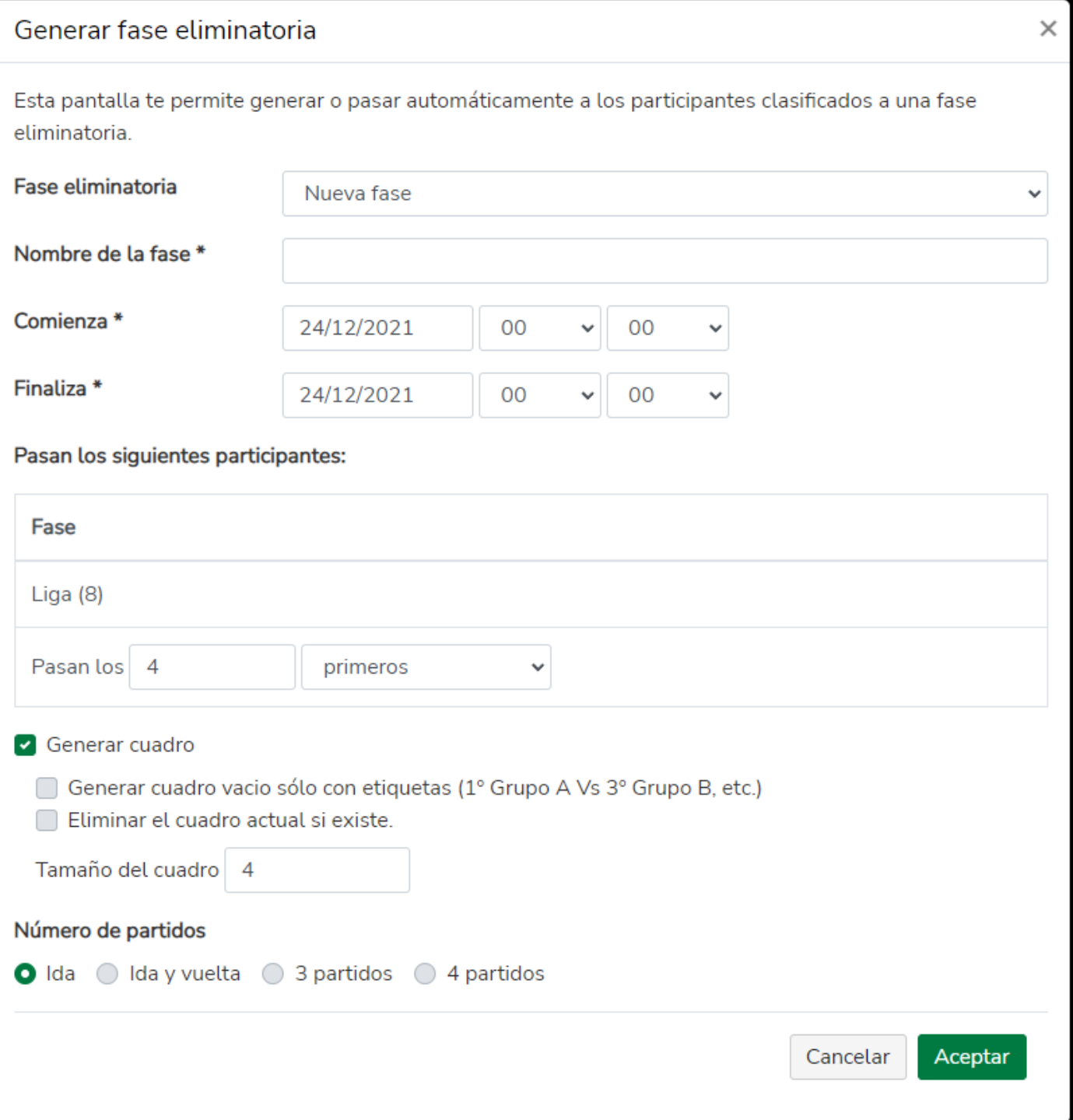